# **SLP Cheatsheet**

### **Common SLP Related Commands**

## **Show EMM Image list of Images that were backed up to an SLP STU [-l / -U ]**

nbstlutil list / nbstlutil list -lifecycle <name> / nbstlutil list -backupid <id\_value> / nbstlutil list -image\_state <value> / nbstlutil list -copy\_state <value> / nbstlutil list -frag\_state *<value>* 

*nbstlutil list –mediaid <media\_id>\_–state 3*

#### **Activate /Inactivate SLP operations**

*nbstlutil inactive -lifecycle <lifecycle name> / nbstlutil inactivate -backupid <backupid> nbstlutil active -lifecycle <lifecycle name> / nbstlutil activate -backupid <backupid>*

## **Cancel pending operations on selected image**

*nbstlutil cancel -backupid <backupid> / nbstlutil cancel -lifecycle <lifecycle>*

## **Show status on Incomplete copies of Lifecycle Managed images**

nbstlutil stlilist -lifecycle <lifecycle name> / nbstlutil stlilist -backupid <backupid> / nbstlutil stlilist -image\_state <value> / nbstlutil stlilist -image\_incomplete / nbstlutil stlilist *image\_inactive*

# **List Storage Units**

*nbstl –l / nbstu -L*

## [**Image** | **Copy** | **Frag**] States

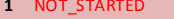

**2** IN\_PROCESS | IN\_PROCESS | IN\_PROCESS | TO\_BE\_DELETED **9** NOT\_STARTED & INACTIVE | NOT\_STARTED & INACTIVE | N/A<br>10 IN PROCESS & INACTIVE | IN PROCESS & INACTIVE | N/A **10** IN\_PROCESS & INACTIVE | IN\_PROCESS & INACTIVE | N/A

**1** NOT\_STARTED | NOT\_STARTED | ACTIVE **3 COMPLETE** | COMPLETE | COMPLETE | ELIGIBLE\_FOR\_EXPIRATION

# **SLP Unified (VX) Logs**

Master Server vxlogcfg -a -p 51216 -o 111 -s DebugLevel=6 -s DiagnosticLevel=6 (nbemm) vxlogcfg -a -p 51216 -o 143 -s DebugLevel=6 -s DiagnosticLevel=6 (mds / Included in 111, no separate log) vxlogcfg -a -p 51216 -o 116 -s DebugLevel=6 -s DiagnosticLevel=6 (nbpem ) vxlogcfg -a -p 51216 -o 117 -s DebugLevel=6 -s DiagnosticLevel=6 (nbjm ) vxlogcfg -a -p 51216 -o 118 -s DebugLevel=6 -s DiagnosticLevel=6 (nbrb) vxlogcfg -a -p 51216 -o 226 -s DebugLevel=6 -s DiagnosticLevel=6 (nbstserv) vxlogcfg -a -p 51216 -o 272 -s DebugLevel=6 -s DiagnosticLevel=6 (expmgr) vxlogcfg -a -p 51216 -o 137 -s DebugLevel=6 -s DiagnosticLevel=6 (libraries) vxlogcfg -a -p 51216 -o 219 -s DebugLevel=6 -s DiagnosticLevel=6 (rem - Included in 111, no separate log) vxlogcfg -a -p 51216 -o 230 -s DebugLevel=6 -s DiagnosticLevel=6 (rdsm)

Media Server

vxlogcfg -a -p 51216 -o 220 -s DebugLevel=6 -s DiagnosticLevel=6 (dps / media - Included in 222, no separate log) vxlogcfg -a -p 51216 -o 221 -s DebugLevel=6 -s DiagnosticLevel=6 (mpms / media - Included in 222, no separate log) vxlogcfg -a -p 51216 -o 202 -s DebugLevel=6 -s DiagnosticLevel=6 (stssvc /media - included in 222, no separate log) vxlogcfg -a -p 51216 -o 222 -s DebugLevel=6 -s DiagnosticLevel=6 (nbrmms / media) vxlogcfg -a -p 51216 -o 230 -s DebugLevel=6 -s DiagnosticLevel=6 (rdsm / media + master) vxlogcfg -a -p 51216 -o 137 -s DebugLevel=6 -s DiagnosticLevel=6 (libraries / no separate log file)

#### **SLP Legacy Logs**

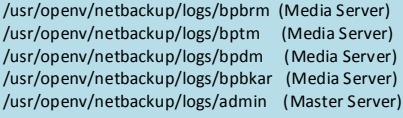

#### **Additional information to gather**

nbdb\_unload (the tables to look at which you already have) /usr/openv/var/global/nbstserv /usr/openv/netbackup/db/ss /Netbackup/db/jobs/trylogs Netbackup/db/error/log\_<ctime> \*\*sometimes it is necessary to gather bpdbm on master as well and also up 156 on both master & media. Note: ExpMgr writes to 51216-226 in NetBackup 7.x

*nbemmcmd -changesetting -common\_server\_for\_dup < default |preferred |required> -machinename master server name* **default** - The default option (default) instructs NetBackup to try to match the destination media server with the source media server **preferred** - The preferred option instructs NetBackup to search all matching media server selections for the source **required** - The required option instructs NetBackup to search all media server selections for the matching source

## **How to change the duplication session interval**

By default, the duplication manager in nbstserv starts a new duplication session 300 seconds after the previous session ends. You can alter the delay time for testing purposes by: (1) the session timer can be modified without cycling nbstserv

- (2) edit the parameter DUPLICATION\_SESSION\_INTERVAL\_MINUTES in the LIFECYCLE\_PARAMETERS<br>(3) To force a new session to start: nbstsery new session –force
- To force a new session to start: nbstserv new\_session –force

### **Minimum of x2 duplication sessions to complete processing for an image**

The way the code works, it takes at least two dup sessions to complete processing for an image – one to kick off the dup job and one to process the results. There have been several problems reports where people have run into disk full conditions they didn't expect because their test case filled the disk before any of the copies could be moved to eligible-forexpiration state

## **SLP definitions not store in /usr/openv/netbackup/db/class**

SLP definitions can be found in /usr/openv/netbackup/db/ss

# **SLP Cheatsheet**

### **Reroute SLP to different media server**

*nbstl <storagelifecycle unit> -L -all\_versions*

This gives us all the versions of the SLP in question.

Then change the particular version of the SLP which are in queue so they use the new parameters.

nbstl SLP\_Unit1 -modify\_version -version 8 -residence stu1,stu2,stu3 -pool NetBackup,offsite,\_\_NA\_\_ -as \_\_NA\_\_,\_\_NA\_\_,\_\_NA\_\_ -rl 3,9,3

# **Create Advanced Diskpool**

nbdevconfig -creatests -storage\_server <server name> -stype AdvancedDisk -st 5 -media\_server <media server> tpconfig -add -storage\_server <server name> -stype AdvancedDisk -sts\_user\_id ANYTHING -password ANYTHING -st 1 nbdevconfig -previewdv -stype AdvancedDisk -storage\_server <server name> -media\_server <media server> -dvlist /tmp/dvlist nbdevconfig -createdp -stype AdvancedDisk -dp Advance\_DiskPool -storage\_servers <server name> -dvlist /tmp/dvlist

The LIFECYCLE\_PARAMETERS file is resides in /usr/openv/netbackup/db/config on UNIX and Linux master servers and <install path>\veritas\netbackup\db\config on Windows master servers.

## **MIN\_GB\_SIZE\_PER\_DUPLICATION\_JOB 8** / Default value: 8 GB.

Adjusting this value, indicated in gigabytes, affects the number and size of duplication jobs.

If the MIN\_GB\_SIZE\_PER\_DUPLICATION\_JOB setting is small, more duplication jobs are created. If it is large, fewer, larger dup lication jobs are created.

## **MAX\_GB\_SIZE\_PER\_DUPLICATION\_JOB 25** / Default value: 25 GB.

This entry controls the maximum size of a duplication job. (When a single image is larger than the maximum size, that one image will be put into its own duplication job.)

# **MAX\_MINUTES\_TIL\_FORCE\_SMALL\_DUPLICATION\_JOB 30** / Default value: 30 minutes

This value allows duplication jobs to be submitted that do not meet the minimum size criterion

## **DUPLICATION\_SESSION\_INTERVAL\_MINUTES 5** / Default 5 minutes.

Frequency nbstserv looks to see if enough backups have completed and decides whether or not it is time to submit a duplication job(s)

### **IMAGE\_EXTENDED\_RETRY\_PERIOD\_IN\_HOURS 2** / Default 2 hours

After duplication of an image fails 3 times, this is the time interval between subsequent retries

# **DUPLICATION\_GROUP\_CRITERIA 0 | 1**

0 = Use the SLP name / 1 = Use the duplication job priority. Use 1 to indicate that batches be created based on the duplication job priority from the SLP definition

#### **"STEP LADDER" RECOVERY**

There are other parameters which are very helpful during recovery (informally called the "step ladder" recovery: TRESHOLD\_JOB\_COUNT 100

# - Enable/Disable logic

- 0 is default

- Values greater than 1 will enable logic at the Start of Nbstserv.
- A value of "0" (zero) disables the logic

- If > 0 nbstserv will check the number of Active/Queued duplication jobs. If the job count is lower than the number specified the logic will be used.

### SESSION\_RUN\_TIME\_MIN 60

- This setting specifies the time in minutes that will elapse before batching logic is suspended and duplication jobs are submitted under a time controlled session.

- If there are remaining images needing processing, the timer will be doubled and image batching will continue until the timeout is reached again.
- The timer will double up to 5 times before the logic is disabled and normal batching continues (i.e. 10, 20, 40, 80, 160 minutes).
- Default is 60 minutes.
- All images are queried without regard to which SLP it came from.
- The "MIN\_GB\_SIZE\_PER\_DUPLICATION\_JOB" is also disregarded while the logic is active.

### MAX\_SESSION\_RUNTIME\_MIN 24

- Default is 24 hours.

- Specifies the maximum time for a controlled session after the initial time setting has doubled 5 times.

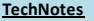

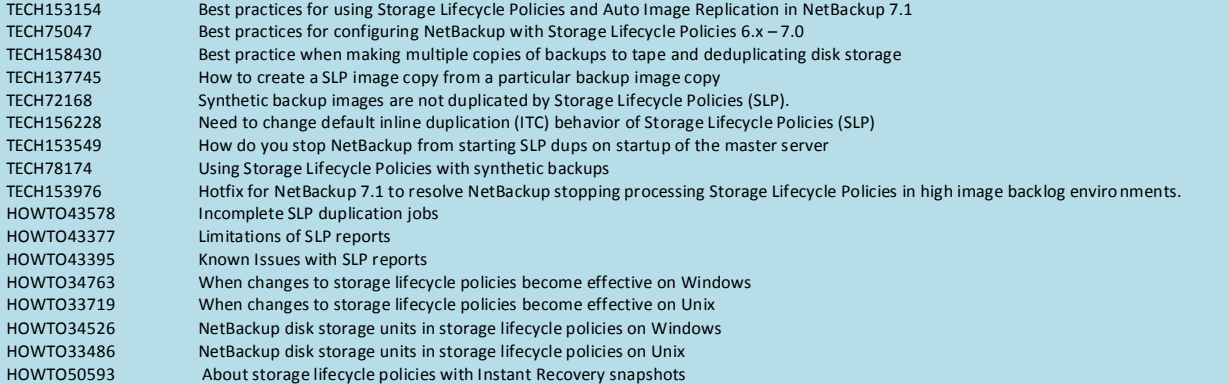